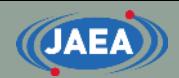

# FRENDY exercise

#### Japan Atomic Energy Agency (JAEA) Kenichi TADA

[https://rpg.jaea.go.jp/main/en/program\\_frendy/index.html](https://rpg.jaea.go.jp/main/en/program_frendy/index.html)

tada.kenichi@jaea.go.jp

**1**

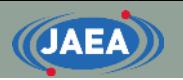

## **Contents**

- Installation of additional tools for FRENDY exercise
	- gnuplot
	- CMake
	- NJOY2016
- Overview of FRENDY exercise
	- Calculation of Godiva reactor (HMF-001) using MCNP
		- ACE file generation using FRENDY and NJOY2016
	- Generation of XS library for MCNP calculation using above ACE files
	- Application example of FRENDY's modules
		- XS edit tool for ACE and PENDF files
		- Perturbation of ACE file

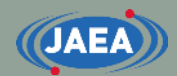

# Installation of additional tools for FRENDY exercise

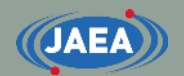

#### Installation environment

- Ubuntu (Ubuntu 20.04.1 LTS) on WSL
	- WSL: Windows subsystem for Linux
- Green letters mean Ubuntu command.
- **Please ask the administrator before installing these tools.**

### Installation of gnuplot

- FRENDY exercise plots figures using gnuplot to compare the processing results (XS data)
- Installation of gnuplot
	- sudo apt-get install gnuplot
	- Wait about 10 minutes.
		- For CentOS: sudo yum install gnuplot
- Try to run the following command if gnuplot does not plot figures and shows the following warning message.
	- Warning message
		- gnuplot: error while loading shared libraries: libQt5Core.so.5: cannot open shared object file: No such file or directory
	- Command to resolve this problem
		- sudo strip --remove-section=.note.ABI-tag /usr/lib/x86\_64-linuxgnu/libQt5Core.so.5

# Installation of NJOY2016 (1/2)

- FRENDY exercise uses NJOY2016 to compare the processing results.
- NJOY2016 compilation requires Cmake.
	- gcc version 7, gfortran, and python are also required
		- Default gcc version of CentOS may not compile NJOY2016.
		- In this case, devtoolset should be used to install higher version of gcc.
			- 1) sudo yum install centos-release-scl
			- 2) sudo yum install devtoolset-9
			- 3) scl enable devtoolset-9 bash
	- Installation of CMake
		- sudo apt-get install cmake
			- Please install CMake3 when CMake cannot generate make file of NJOY2016. • sudo apt-get install cmake3
- Get NJOY2016 from github
	- git clone<https://github.com/njoy/NJOY2016.git>
	- Installation of Git is required if git command is not available.
		- sudo apt-get install git

# Installation of NJOY2016 (2/2)

- Compilation of NJOY
	- cd NJOY2016 (Move to cloned "NJOY2016" directory.)
	- mkdir bin (Make "bin" directory.)
	- cd bin (Move to "bin" directory)
	- cmake ../ (Run CMake in "bin" directory)
		- Please use CMake3 when CMake cannot generate make file of NJOY2016. • cmake3 ../
		- Linux OS may not have f95 and make file of NJOY2016 may not be generated.
		- User has to set up a link to f95.
			- ln -s /usr/bin/gfortran /usr/bin/f95
		- For CentOS using devtoolset (Please change version number of devtoolset.)
			- ln -s /opt/rh/devtoolset-9/root/usr/bin/gfortran /opt/rh/devtoolset-9/root/usr/bin/f95
	- make (Compile NJOY2016)
	- Executable file of NJOY2016 (njoy) in "bin" directory
- References for NJOY2016 compilation
	- [https://github.com/njoy/NJOY2016](http://www.njoy21.io/Build/index.html)
	- <http://www.njoy21.io/Build/index.html>

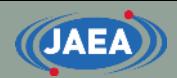

# Overview of FRENDY exercise

# Content of exercise

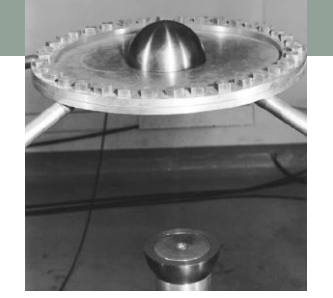

**9**

- Calculation of Godiva reactor (HMF-001) using MCNP
	- ACE file generation using FRENDY and NJOY2016
		- U-235, U-238, O-16, and N-14
			- U-234 is removed to reduce processing time.
		- HinH2O is also processed for reference case of TSL data processing.
	- Generation of XS library for MCNP calculation using above ACE files
- Application example of FRENDY's modules
	- Comparison and edit of XS using FRENDY modules
		- Plotting comparison results using gnuplot
	- Perturbation of ACE file
		- Random sampling of ACE file
- Total calculation time: about 2 hours

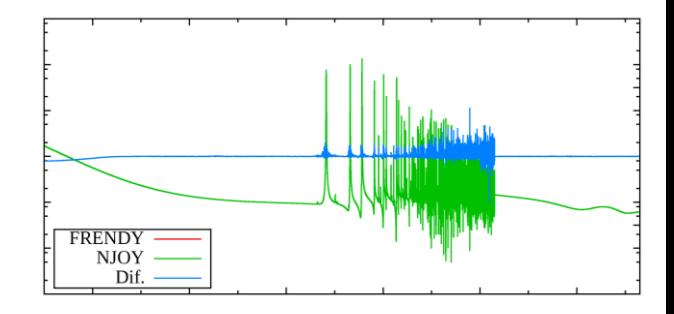

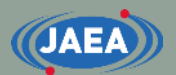

#### Directory structure of frendy\_exercise

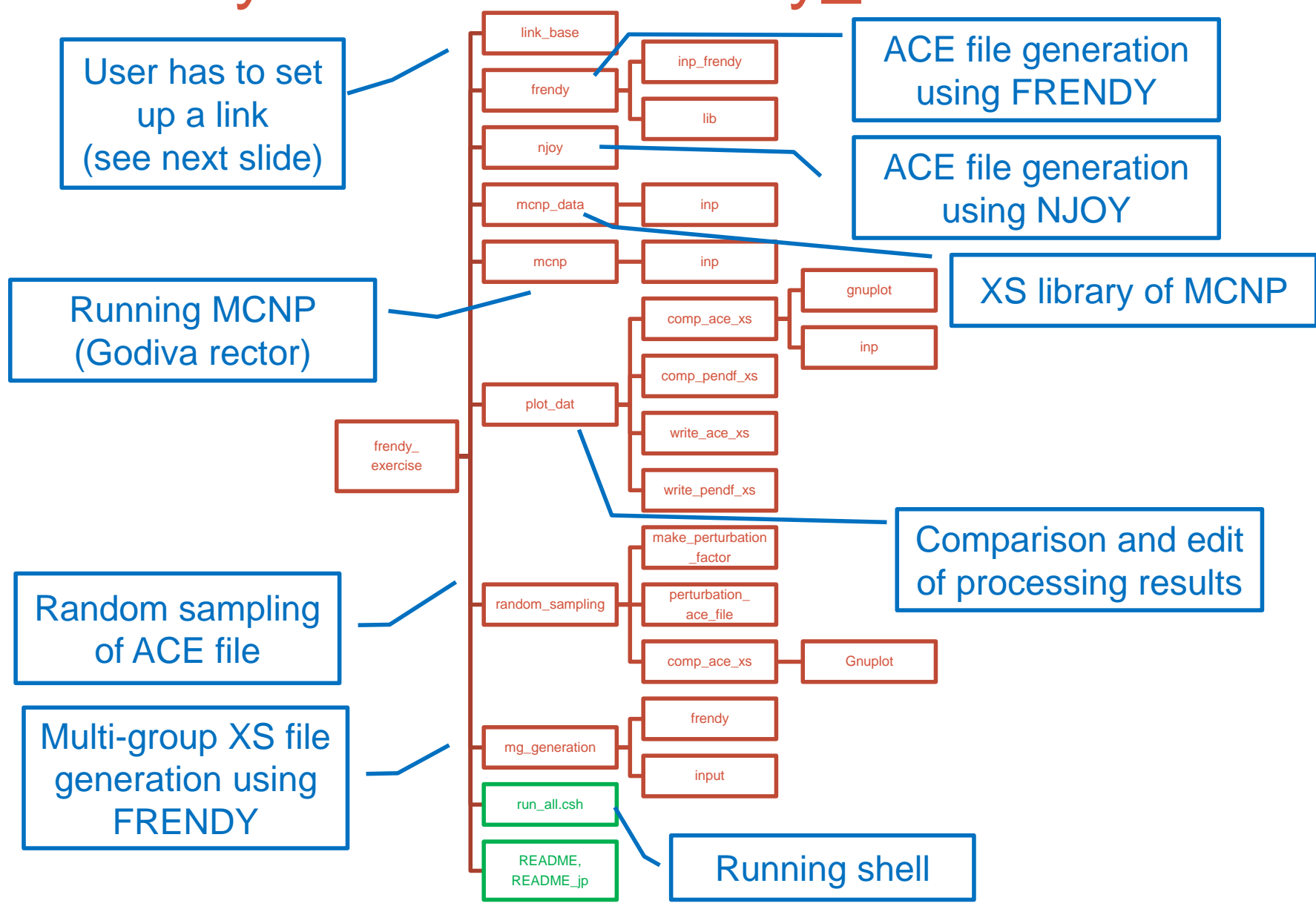

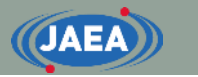

# Preparation of exercise (1/2)

- FRENDY exercise uses FRENDY, NJOY2016, and **MCNP**
- User has to set up a link at "frendy exercise/link base"
	- frendy\_dir
		- Top directory of FRENDY (frendy\_YYYYMMDD)
			- YYYYMMDD means release date
	- njoy
		- Executable file of NJOY2016
	- mcnp6
		- Executable file of MCNP

### Preparation of exercise (2/2)

- Compilation of FRENDY and some tools
	- Executable of FRENDY (frendy/main/frendy.exe)
		- cd frendy/main
		- make
	- Collection of ACE file tool, ACE file random sampling tool, and ACE file perturbation tool
		- tools/make\_xsdir\_list/make\_xsdir\_list.exe
		- tools/make\_perturbation\_factor/make\_perturbation\_factor.exe
		- tools/perturbation\_ace\_file/perturbation\_ace\_file.exe
		- cd tools
		- csh ./compile\_all.csh

# ACE file generation using FRENDY

- Working directory: frendy exercise/frendy
	- inp\_frendy: Input files of FRENDY
		- "~.dat": Input for FRENDY to generate ACE file
		- "~.n": Input for FRENDY to generate NJOY input file (see next slide)
		- Input format is explained in "02.Input\_format\_of\_FRENDY".
	- lib: Evaluated nuclear data files
	- run\_frendy.csh: Running shell
- Generated directories
	- ace: ACE files generated by FRENDY
	- pendf: PENDF files generated by FRENDY
		- After probability table generation

#### NJOY input file generation using FRENDY

- Working directory: frendy exercise/frendy
	- inp\_frendy: input files of FRENDY
		- "~.n" is input for FRENDY to generate NJOY input file
	- lib: Evaluated nuclear data files
	- make\_njoy\_input.csh: Running shell
- Generated directory
	- inp\_njoy: Input files for NJOY

# ACE file generation using NJOY

- Working directory: frendy\_exercise/njoy
	- Input files of NJOY are generated by FRENDY
		- frendy\_exercise/frendy/inp\_njoy: Input files of NJOY
	- run\_njoy.csh: Running shell
- Generated directories
	- ace: ACE files generated by NJOY
	- pendf: PENDF files generated by NJOY
		- After probability table generation
	- out: Output files of NJOY

# Comparison of processing results

- Comparison of XS processed by FRENDY and NJOY
	- frendy\_exercise/comp\_ace\_xs
		- Comparison of all XS data in ACE file and plotting using gnuplot.
	- frendy\_exercise/comp\_pendf\_xs
		- Comparison of all XS data in PENDF file and plotting using gnuplot.
- Source files are set in "src" directories.
	- frendy\_exercise/comp\_ace\_xs/src, frendy\_exercise/comp\_pendf\_xs/src
- Running shells

• run\_comp\_ace.csh, run\_comp\_pendf.csh

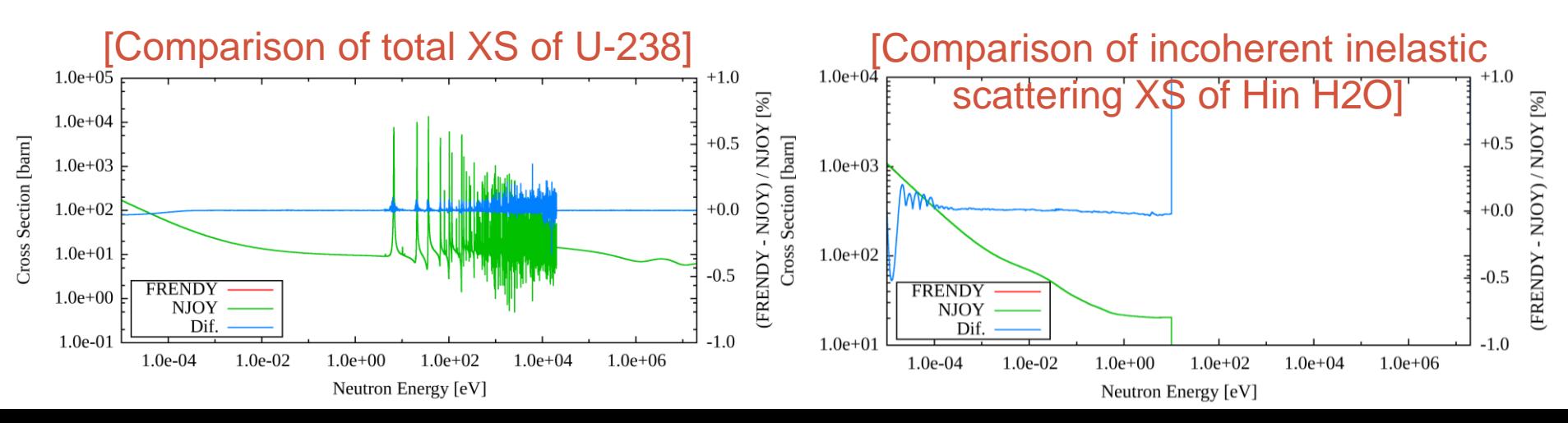

# XS edit tool for ACE and PENDF files

- This tool is a sample to make edit tool for ACE and ENDF files by users.
	- frendy\_exercise/write\_ace\_xs
		- Extraction of all cross sections in ACE file and plotting using gnuplot.
	- frendy\_exercise/write\_pendf\_xs
		- Extraction of all cross sections in PENDF file and plotting using gnuplot.
- Source files are set in "src" directories.
	- frendy\_exercise/write\_ace\_xs/src, frendy\_exercise/write\_pendf\_xs/src
- Running shells
	- run\_write\_ace\_xs.csh, run\_write\_pendf\_xs.csh

![](_page_16_Figure_10.jpeg)

## Generation of XS library for MCNP

- Working directory: frendy\_exercise/mcnp\_data
	- Collect ACE files generated by FRENDY and NJOY
	- Modification of XSDIR file
		- Add atomic weight ratio and modify directory information
	- inp: input files
	- run\_ace\_data\_collector.csh: Running shell
- Generated files
	- Generated by FRENDY
		- ace\_f/j40a00fa : Collected ACE files
		- xsdir.j40a00f : XSDIR file
	- Generated by NJOY
		- ace\_n/j40a00na : Collected ACE files
		- xsdir.j40a00n : XSDIR file

# MCNP calculation (Godiva)

![](_page_18_Picture_1.jpeg)

**19**

- Working directory: frendy\_exercise/mcnp
	- mcnp\_data: XS library for MCNP calculation
	- inp: input files
		- hmf001.i: Consideration of self-shielding effect in the unresolved resonance region using probability table
		- hmf001\_no\_ptable.i: Without probability table
	- run\_all.csh: Running shell
		- Running MCNP calculation and copying k-eff to result\_keff.log
- Generated directory
	- out: output files
		- "~ f~.out": Calculation result using ACE files processed by FRENDY
		- "~ n~.out": Calculation result using ACE files processed by NJOY

#### Perturbation of ACE file

- This exercise is identical to sample in FRENDY
- Working directory: frendy exercise/random sampling
	- Random sampling of ACE file
		- make\_perturbation\_factor
		- Generation of perturbation factor using covariance data "1001\_MT\_102\_2.csv".
	- Perturbation of ACE file
		- perturbation\_ace\_file
		- Perturbation factor is generated in "make\_perturbation\_factor" directory
	- Perturbed XS is compared to the original data and plotted by gnuplot

![](_page_20_Picture_0.jpeg)

#### Automatic execution of all calculations

- Running run\_all.csh in "frendy\_exercise" directory
	- csh ./run\_all.csh
- Running remove\_all.csh in "frendy\_exercise" directory if user wants to remove all generated directories and files.
	- csh ./remove\_all.csh
	- run\_all.csh shell runs remove\_all.csh shell befor execution of all calculations to remove previous calculation results.

![](_page_21_Picture_0.jpeg)

# Input format of FRENDY

tada.kenichi@jaea.go.jp

#### Basics of FRENDY input format

- First line **must be** processing mode.
	- ace\_fast\_mode : Neutron induced ACE file
	- ace\_tsl\_mode : ACE file of thermal scattering law data
	- ace\_dosi\_mode: Dosimetry ACE file
- Other lines are free format.
	- Setting "input data name" and "input data"
	- Bracket is used to describe array data, *e.g.*, (1.0 2.0 3.0).
	- Text data is surrounded by single or double quotation mark, *e.g.*, "∼" or '∼'.

• Multiline is available for array data and text data.

• Comment line is similar to C/C++.

 $\cdot$  //~ or /\* ~ \*/

#### Main input parameters

- Required parameters
	- nucl\_file\_name : Evaluated nuclear data file name
	- nucl\_file\_name\_tsl:TSL data file name (TSL only)
- Other main input parameters
	- temp :Temperature (K) (Default: 293.6 K)
	- ace\_file\_name : ACE file name
	- ace\_dir\_file\_name:XSDIR file name
	- suffix\_id : Suffix ID of ACE file
	- ace\_label\_data : Comment line of ACE file (one line)
	- thermal\_za\_id\_name:  $S(\alpha, \beta)$  identifier of MCNP (TSL only)
- Additional parameters
	- Write\_pendf\_probability\_table: PENDF file name after probability table generation
	- Write\_pendf\_tsl: PENDF file name after TSL data processing (TSL only)
		- PENDF (Point-wise ENDF) file is a processing result of NJOY.
		- These PENDF file can be used as input PENDF of NJOY.

![](_page_24_Picture_0.jpeg)

#### Example of FRENDY input (Neutron induced)

![](_page_24_Figure_2.jpeg)

- Processing conditions of above example
	- Evaluated nuclear data file name: ../lib/U235.dat
	- Temperature: 300.0 [K]
	- ACE file name: ./ace/U235.ace
	- XSDIR file name: ./xsd/U235.xsdir
	- Comment line of ACE file: U-235 from JENDL-4.0
	- Suffix ID: 0.50

#### **CJAEA**

#### Modification of processing conditions (Neutron induced)

- Please try to modify input file if processing conditions are changed as follows:
	- Evaluated nuclear data file name: ./j40/lib/Fe056.dat
	- Temperature: 550.0 [K]
	-
	-
	- Comment line of ACE file: Fe-056 from JENDL-4.0
	- Suffix ID: 0.10
	-

• ACE file name: ./j40/ace/Fe056.ace • XSDIR file name: ./j40/xsd/Fe056.xsdir • PENDF file name: ... /j40/pendf/Fe056.pendf

The answer is next slide.

![](_page_26_Picture_0.jpeg)

#### Modification of processing conditions (Neutron induced)

Input is modified to meet the processing conditions.

![](_page_26_Figure_3.jpeg)

Adding PENDF output option

# Example of FRENDY input (TSL)

![](_page_27_Figure_1.jpeg)

- Processing conditions of above example
	- TSL data file name: ../lib\_sab/01\_h\_in\_h2o.txt
	- S(α, β) identifier of MCNP: lwtr
		- lwtr: light water

**JAEA** 

• This name is used in  $S(\alpha, \beta)$  card of MCNP input.

#### Modification of processing conditions (TSL)

- Please try to modify input file if processing conditions are changed as follows:
	- Evaluated nuclear data file name:./j40/lib/C000.dat
	-
	- Temperature: 500.0 [K]

**JAEA** 

- 
- 
- Comment line of ACE file: Graphite from JENDL-4.0
- Suffix ID: 0.10
- $S(\alpha, \beta)$  identifier of MCNP: grph
- 

• TSL data file name: ./j40/lib/31\_graphite.txe • ACE file name: ./j40/ace/graphite.ace • XSDIR file name: ... /j40/xsd/graphite.xsdir • PENDF file name: ./j40/pendf/graphite.pendf

The answer is next slide.

![](_page_29_Picture_0.jpeg)

#### Modification of processing conditions (TSL)

Input is modified to meet the processing conditions.

![](_page_29_Picture_72.jpeg)

Adding PENDF output option

![](_page_30_Picture_0.jpeg)

#### TSL data generation for MCNP5 and PHITS 3.24

#### • Three types of ACE format is now available.

- IFENG=0 (discrete), 1 (skewed), 2 (continuous)
- MCNP5 and PHITS ver.3.24 cannot treat IFENG=2.
	- The default input option of FRENDY version 2 generates IFENG=2.
	- Please add "weight\_option" and modify parameter from "tabulated" to "variable".

![](_page_30_Picture_99.jpeg)